### **(1)オンライン申請とは**

#### ①オンライン申請の概要

 「オンライン申請」とは、障がい福祉サービス等における各種手続き について、お手持ちのPC及びネットワーク環境を用いて、24時間いつでも、オンラインによる手続が可能となるサービスです。

これにより、来庁や電話をする時間が不要となり、手続にかかる利便性の向上を図ることができます。

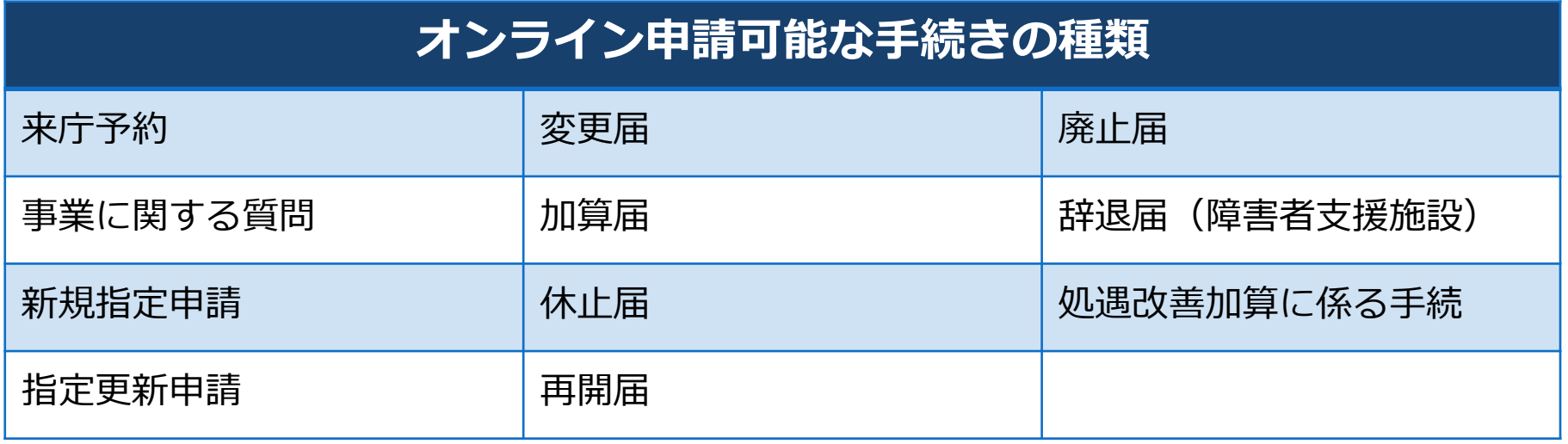

#### ②オンライン申請使用の流れ

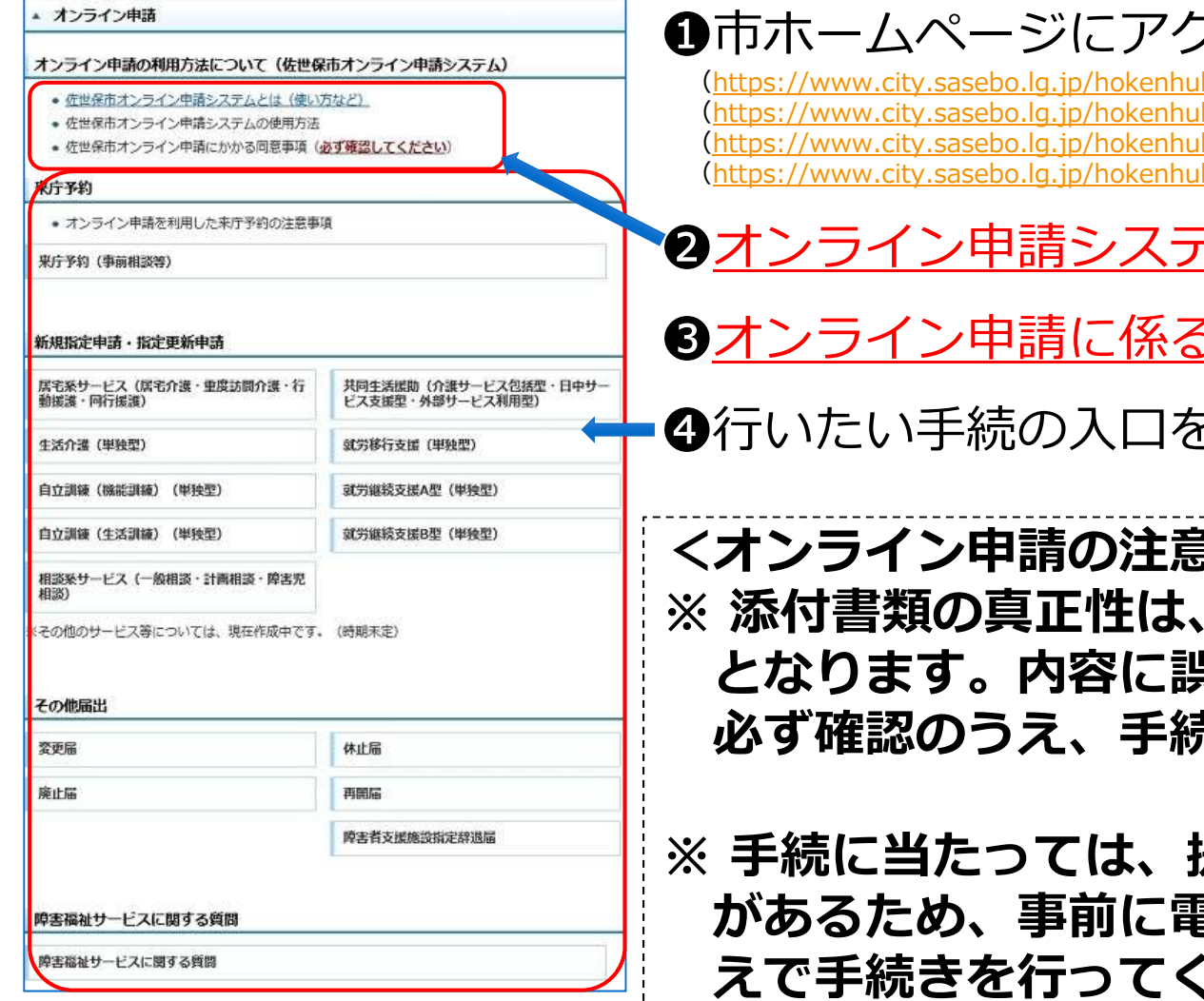

#### フセス

 (https://www.city.sasebo.lg.jp/hokenhukusi/sidouk/syogaijitusyoshien.html)(kusi/sidouk/syogaihukushiservice.html (kusi/sidouk/syogai\_kasan.html (https://www.city.sasebo.lg.jp/hokenhukusi/sidouk/syogaiji\_kasan.html)

### - ムの使用方法を確認

#### 6同意事項を確認

❹行いたい手続の入口をクリックする

く点点 ※ 添付書類の真正性は、申請者が担保すること<br>- とかります。内容に誤りがかいよう、事前に となります。内容に誤りがないよう、事前に必ず確認のうえ、手続を⾏ってください。

提出資料を添付する必要 があるため、事前に電子書類等をご準備のう〈ださい。

#### ③オンライン申請の使⽤方法 ※詳しくは、市HPを参照

#### ❶必要資料を準備する

オンライン申請では、電子書類等を添付することとなりますので、先に様式や根拠資料 等を電⼦データにて作成しておく必要があります。

 (研修終了証や証明書関係の書類も、電⼦データ(PDF等)にしておいてください)※手続に必要な書類は、ホームページ掲載の必要書類一覧表などからご確認ください。

#### ❷オンライン申請システムへログインする

利用にあたっては、「法⼈メールアドレス」による利用者登録・ログインが必要です。

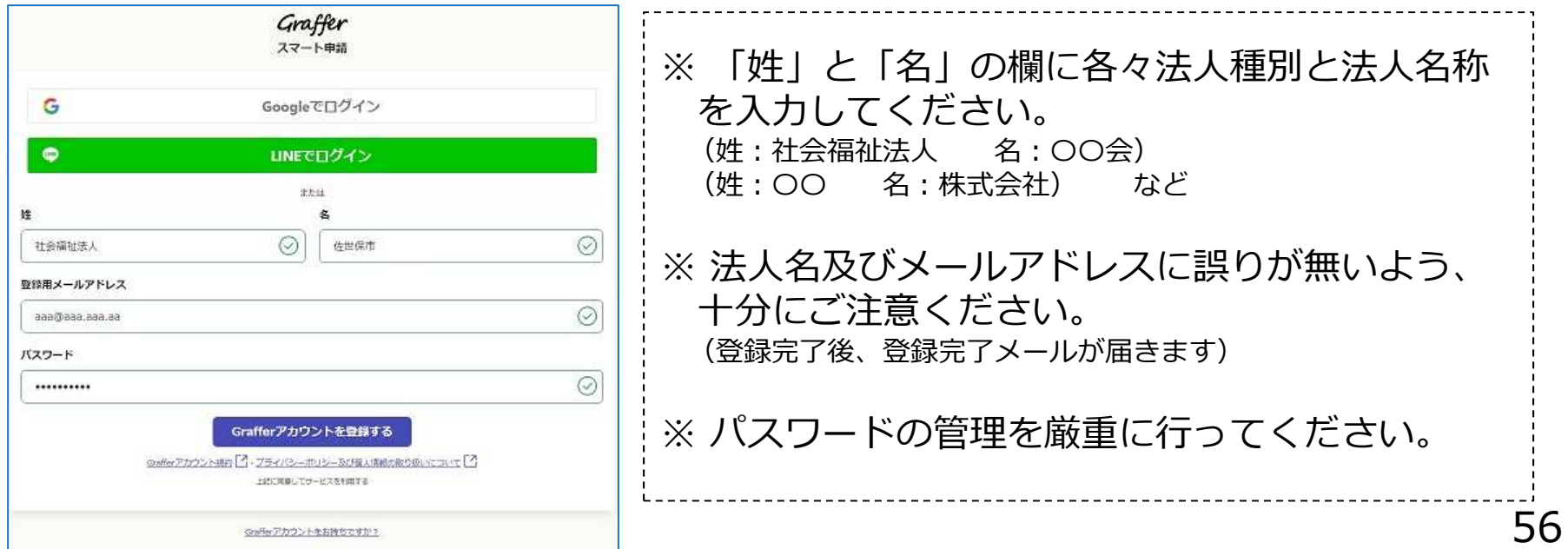

6入力項目に従って必要事項を入力または添付し、申請する 手続によって、⼊⼒内容や添付ファイルが異なります。漏れや誤りが無いように注意してください。

(基本的に、紙媒体で提出する書類を、そのまま入力又はデータ添付するイメージ)

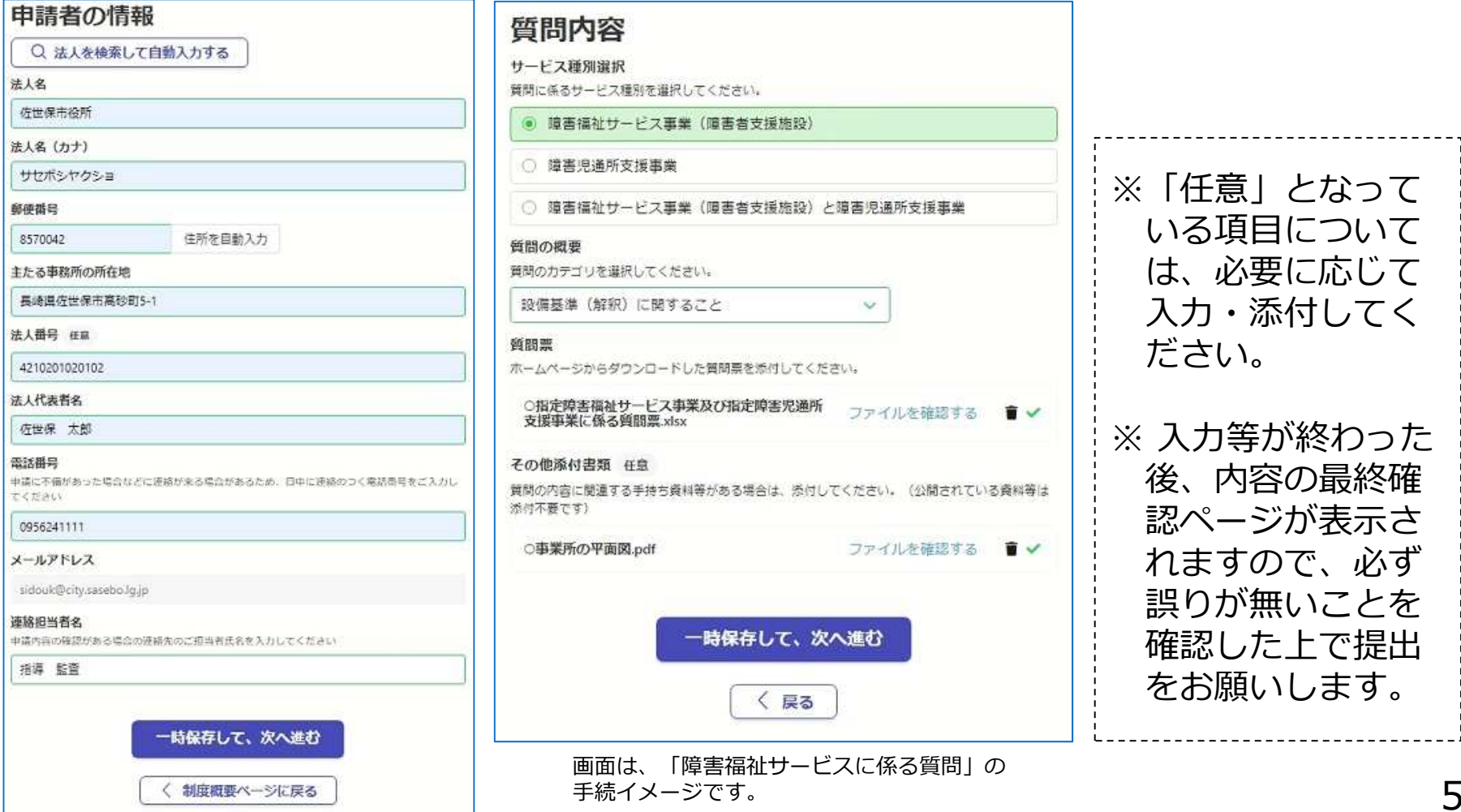

#### ❹申請完了後、登録したメールアドレスに申請完了メールが届く申請した時点で、完了メールが届きます。完了メールをご確認ください。※万が一、添付書類などに不備があった場合は、別途指導監査課からご連絡します。

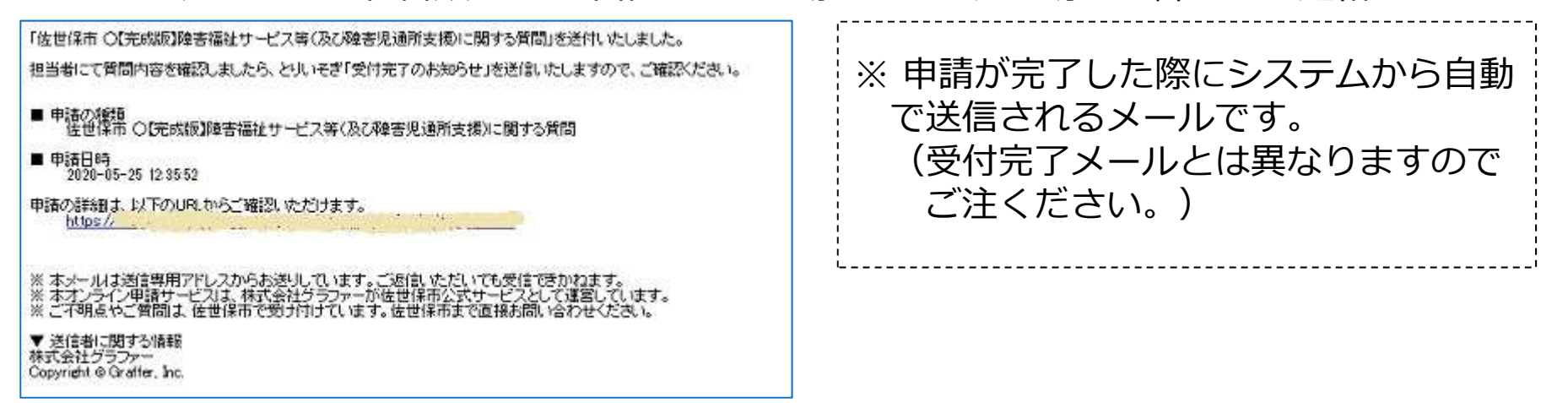

#### ❺指導監査課で正式に受付後、受付完了メールが届く不備無く受付した場合は、受付完了メールを送信します。ご確認ください。

「佐世保市()『完成版】障害福祉サービス等(及び障害児通所支援)に関する質問』の受付が完了いたしました。

回答まで今しばらくお待ちください。通常、遅くとも1週間以内に回答いたします。<br>なお、質問内容によっては、回答までにお時間を要することもありますので、予めご了承ください。

■ 申請の種類<br>- 佐世保市 ○【完成版】障害福祉サービス等〈及び障害児通所支援〉に関する質問

■ 申請日時<br>2020-05-25 12:35:52

申請の詳細は、以下のURLからご確認しただけます。 - 1981 - 光 https://

※ 本メールは送信専用アドレスからお送りしています。ご返信いただいても受信できかわます。<br>※ 本オンライン甲請サービスは、株式会社グラファーが佐世保市公式サービスとして運営しています。<br>※ ご不明点やご質問は、佐世保市で受け付けています。佐世保市まで直接お問い合わせください。

#### ▼送信者に関する情報 株式会社グラファー Copyright @ Graffer, Inc.

※ 不備等がある場合は、指導監査課で「 差し戻し」処理をした上で、改めて申請を⾏っていただくことになります。

### **(2)オンライン申請を活用した来庁予約について**

#### <来庁予約時のルール>

#### ❶ 余裕を持った予約をお願いします。

- … 担当者の業務の都合により、希望日時での対応が困難な場合がありますので、来庁を希望される場合は、可能な限り早めに予約申請を⾏うようご協⼒ください。
- … いただいた希望日時で予約が可能な場合は、登録した法⼈メールアドレス宛に「予約完了のお知らせ」をお送りしますので、ご確認ください。
- … 業務の都合等により予約ができない場合は、登録した法人メールアドレス宛に「予約 不可のお知らせ」をお送りしますので、再度、申請手続を⾏ってください。
- 2 予約希望日時の設定は、30分単位で行うようお願いします。
	- … 役所の開庁時間を考慮したうえで、9:00〜11:00及び13:00〜16:00の間の30分単位で設定してください。(10:00 , 10:30 , 14:00 , 14:30 など)
	- … 休憩時間や業務終了後に入らないよう、相談内容を踏まえ余裕を持った来庁希望時間 の設定にご協⼒ください。(新規指定や事業所の移転等は、時間がかかる恐れがありますので、1時間程度の相談時間を⾒据えた希望日時を設定する等)

<sup>❸</sup> 来庁時間は、できる限り短時間で終了するようお願いします。 … 質問の要旨を事前に纏めておく等、効率的に話ができるようご協力をお願いします。 <sup>59</sup>